PROCESSO DE COLETA 2022 NOVO ENSINO MÉDIO SED/SCA

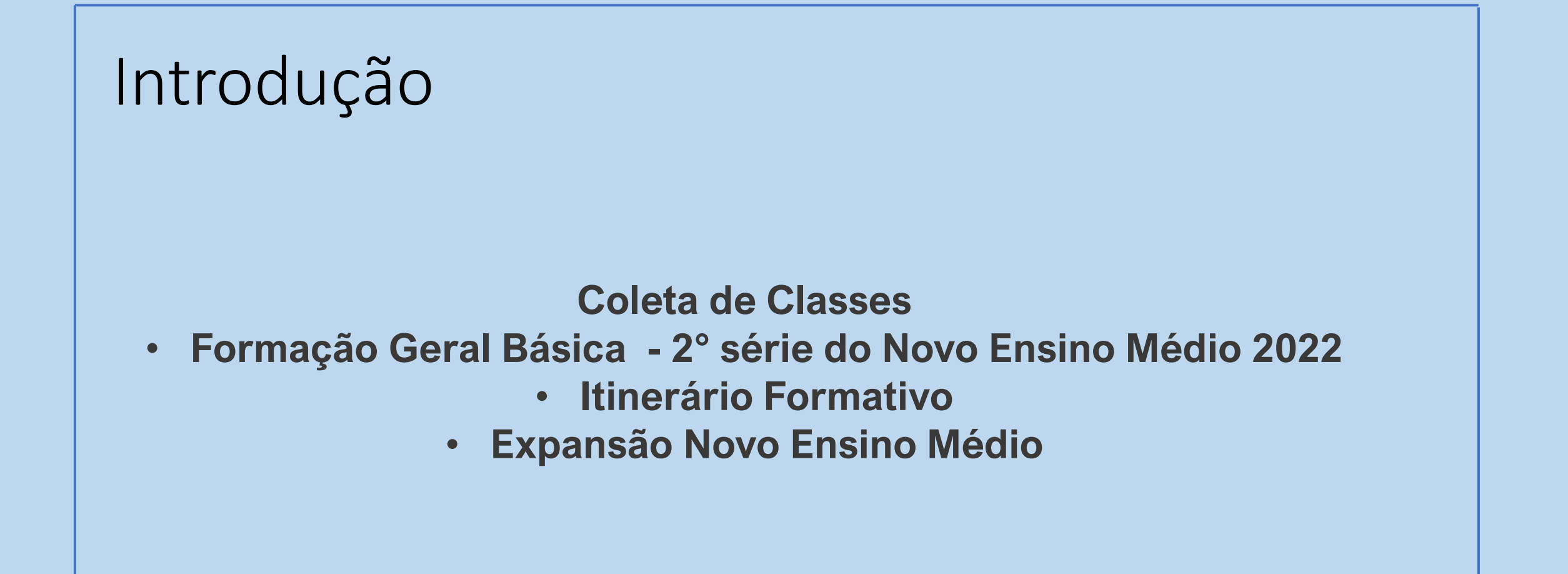

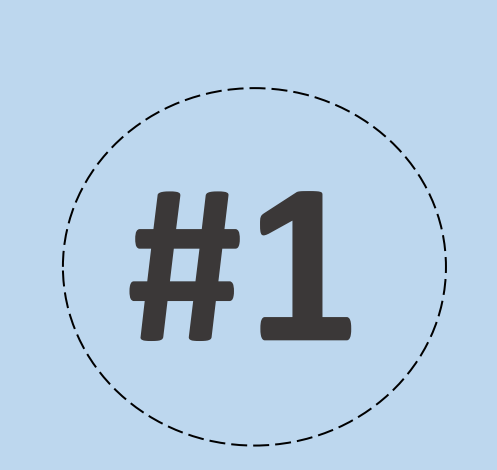

### Coleta de Classe

### FGB – 2° sério NEM - 2022

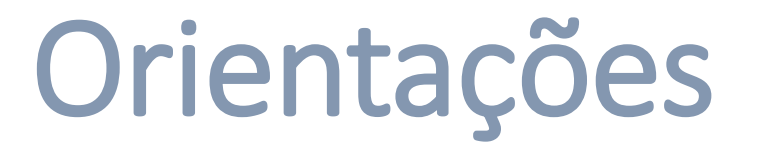

Para atender a demanda no novo ensino médio foi criado dois novos tipos de ensino:

- 109 Itinerário Formativo
- 110 Expansão novo Ensino médio

A partir de 2022 as aulas da 2° serie do novo ensino já serão compostas por itinerário formativo e expansão.

Dito isto o aluno terá 3 matrículas:

- 101 02 2° série NEM
- 109 Itinerário Formativo
- 110 Expansão novo Ensino médio

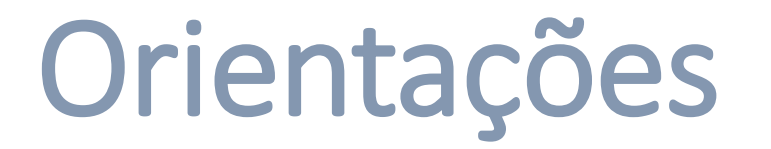

- Informamos que essas classes já foram projetadas automaticamente no quadro resumo, de acordo com o número de classes que a escola possui de 2° série de médio.
- Observem que no exemplo abaixo, a escola possui 3 turmas de 2° série, e o sistema projetou automaticamente 3 turmas de itinerário e 3 turmas de expansão

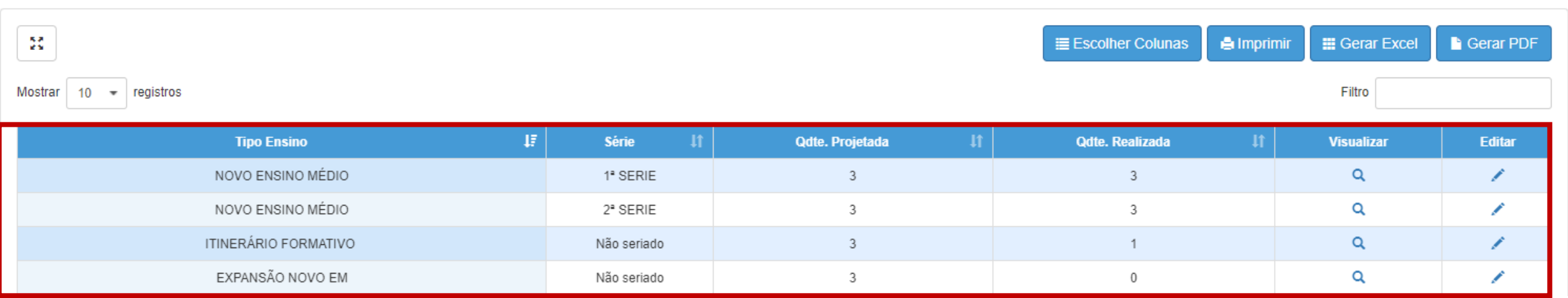

**1° passo** – Para realizar a coleta de classes a escola/DE deverá acessar o menu Gestão Escolar, submenu Coleta e clicar na opção Coleta de Classe 2021/2022.

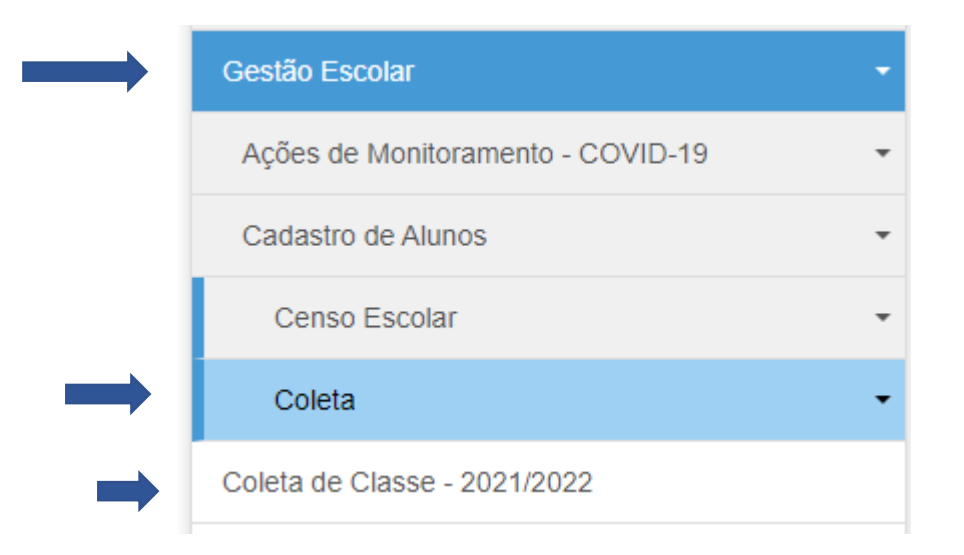

**2° passo** – A escola/DE deve se atentar em alterar o campo Ano Letivo para 2022. Incluir os dados de acordo com a Escola que deseja realizar a coleta e clicar em pesquisar.

#### Escola/DE

#### Gerenciamento de Coleta de Classe

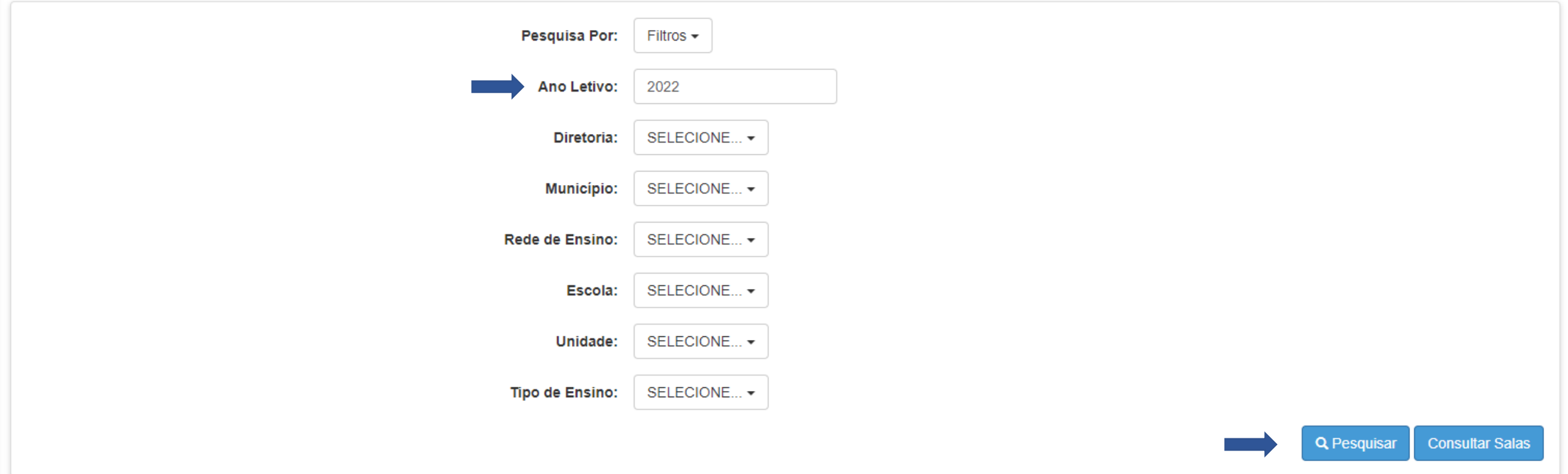

**3° passo** – Após clicar em pesquisar o sistema apresentará as classes projetas e realizadas da escola. No caso vamos realizar a alteração do horário da coleta da 2° série do NEM. Clicando no ícone do lápis da coluna Editar.

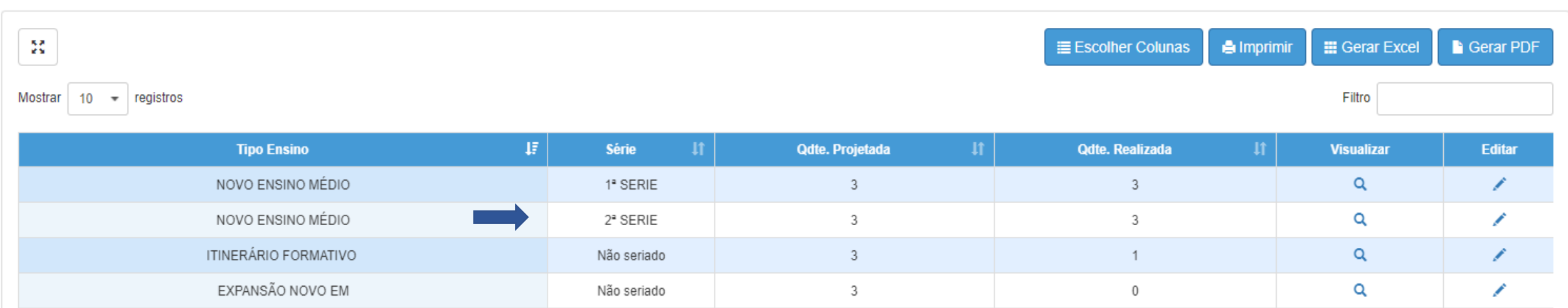

**4° passo** – Observem que a escola abaixo, foi projetada automaticamente 3 classes de 2° série. Para editar clico no lápis na coluna editar. Escola/DE

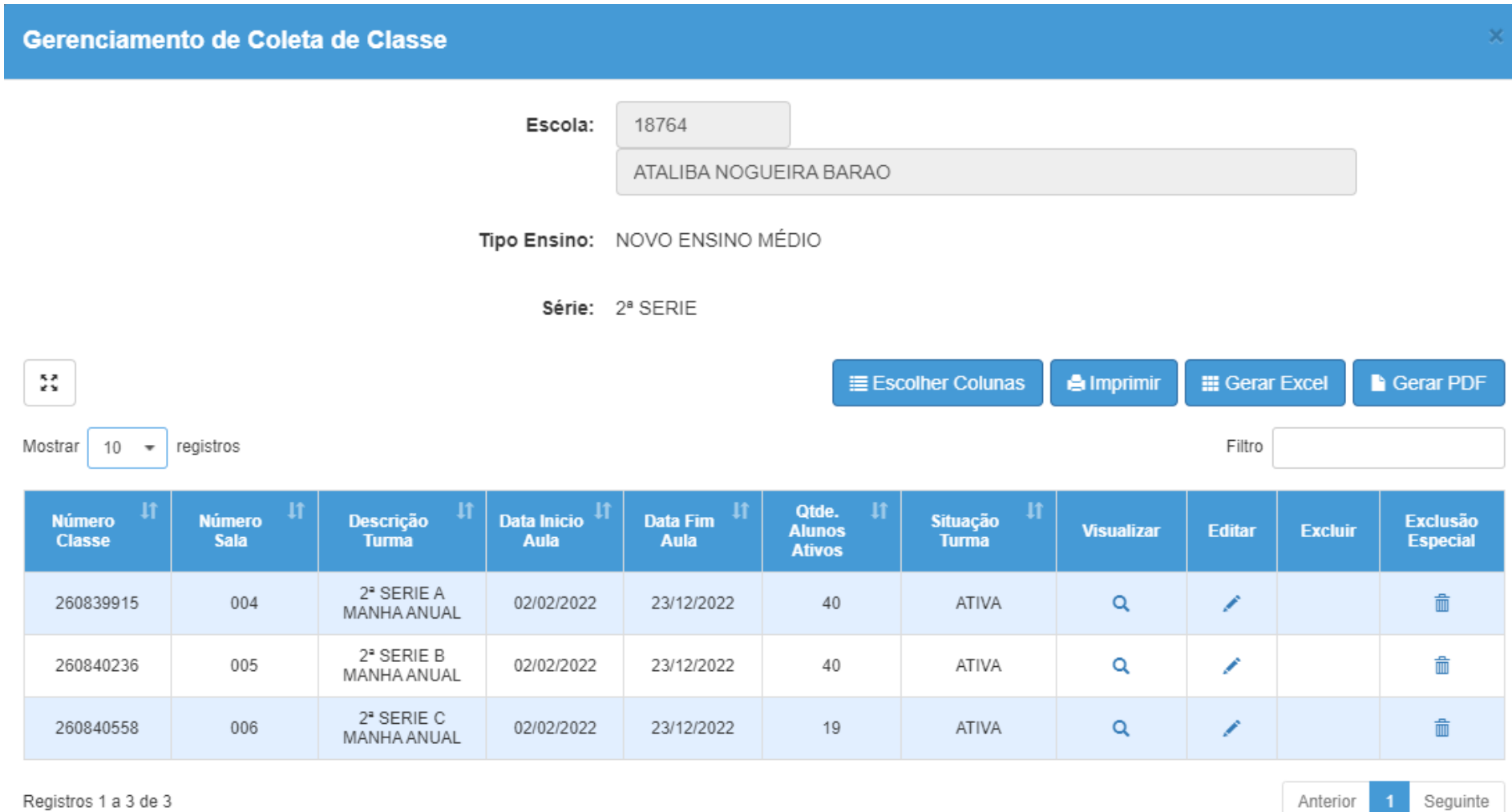

**5° passo** – O sistema irá apresentar a coleta de classe realizada por meio da projeção automática. A escola deverá organizar a coleta de classe da melhor forma, de acordo com a realidade. Escola/DE

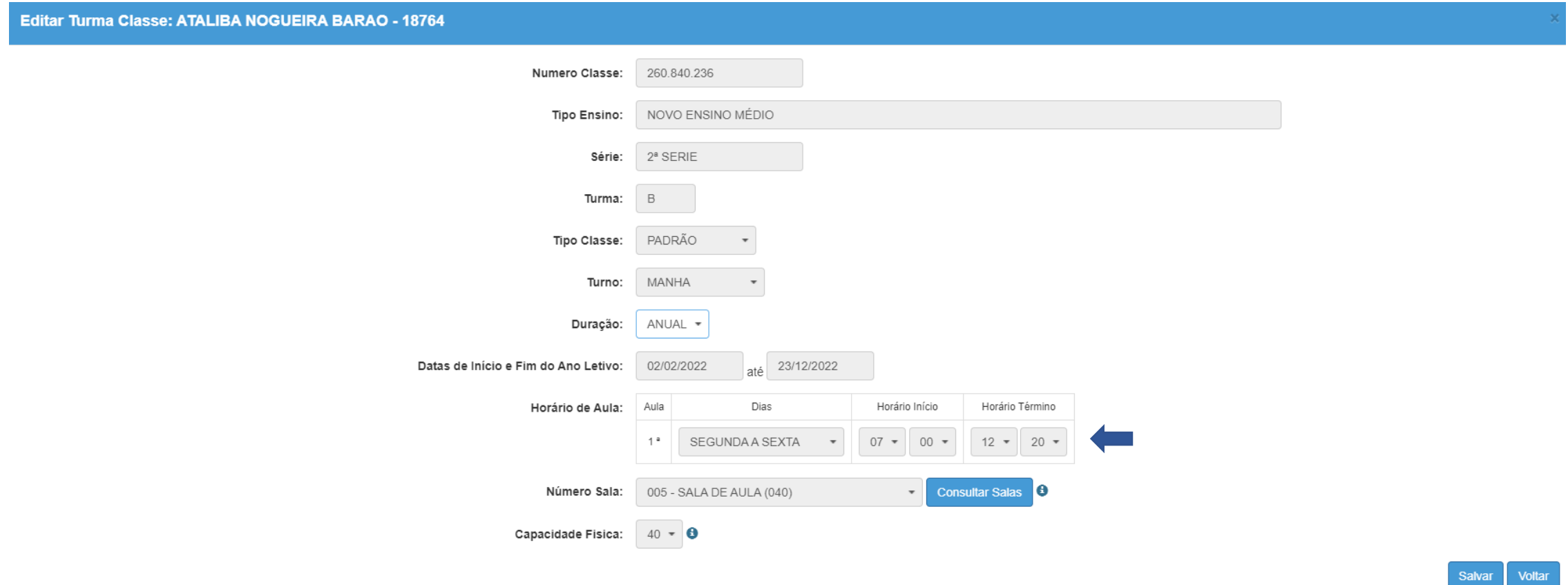

**6° passo** No exemplo abaixo a escola optou por oferecer a formação geral básica primeiro, neste caso ela deve alterar a coleta desta forma: Observem que alterei o horário fim para as 11:25. Clique em salvar o sistema apresenta a mensagem salva com sucesso, clique em fechar. Pronto FGB alterado. Escola/DE

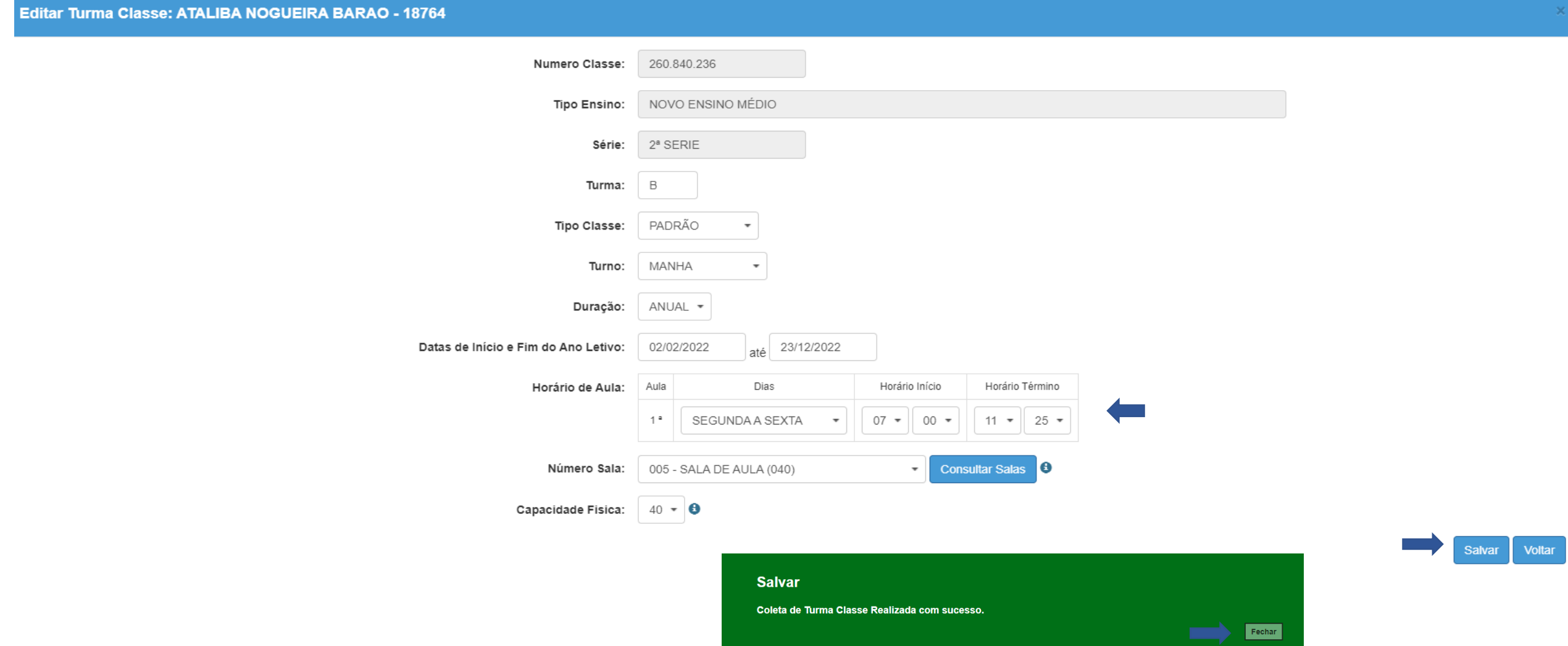

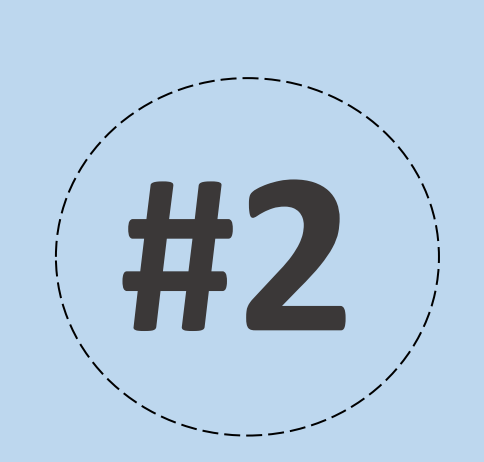

### Coleta de Classe

# 109 - Itinerário Formativo

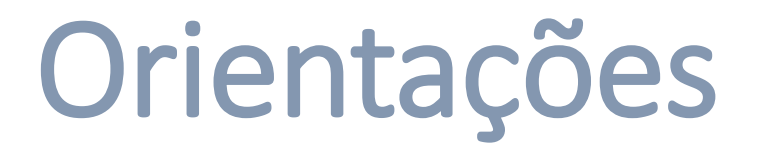

- Conforme relatado nas orientações iniciais as classes de itinerário formativo foram projetadas automaticamente no quadro resumo, sendo assim as escolas/DE podem acessar a coleta direto para realizar a coleta das turmas desse tipo de ensino.
- Na coleta de classes só irá constar os itinerários formativos que a escola escolheu ofertar.
- A duração da coleta é de acordo com a unidade curricular e itinerário ofertados pela a Escola.
- Regulares duração semestral UC1- coleta 1° semestre.
- PEIS de 9 horas coletam o itinerário UC7 que possui a duração anual
- Itinerário Técnico NOVOTEC INTEGRADO .

**1° passo** – Após a escola ajustar a turma da 2° série do novo ensino médio, ela deverá coletar a turma de itinerário, observem que apesar de estarem no mesmo turno "manhã" os horários não coincidem.

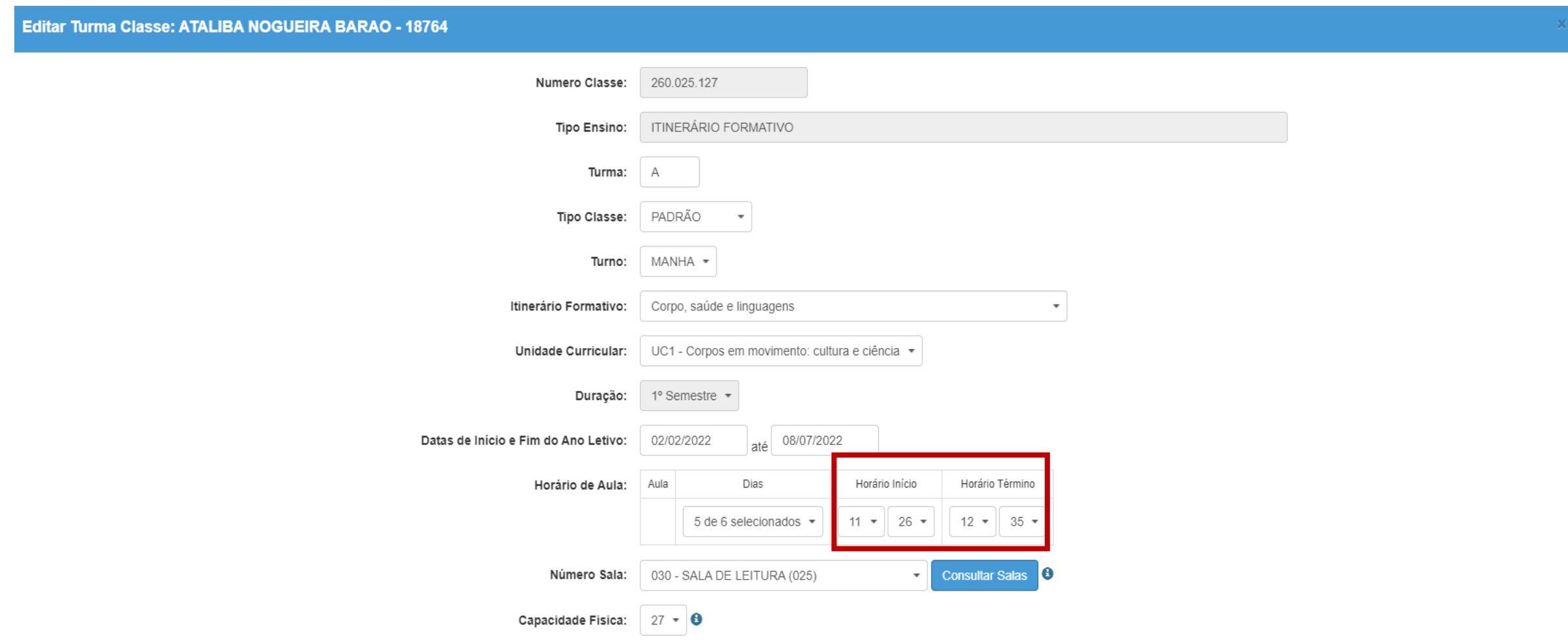

**2° passo** – Com mais nitidez, conseguimos visualizar que na coleta deste tipo de ensino foram incluídos 2 novos campos, Itinerário Formativo e Unidade Curricular, já cadastrados anteriormente de acordo com o que cada escola irá ofertar. O campo duração virá preenchido automaticamente de acordo com a unidade curricular no caso é UC1 que é semestral, dito isto é 1° semestre, o horário será no mesmo turno da FGB (2° série) porém com horários que não coincidem, horários diferentes.

Outra observação importante, o itinerário formativo pode ser realizado em outras dependências físicas que não seja sala de aula. Após preencher todos os campos, clico em salvar

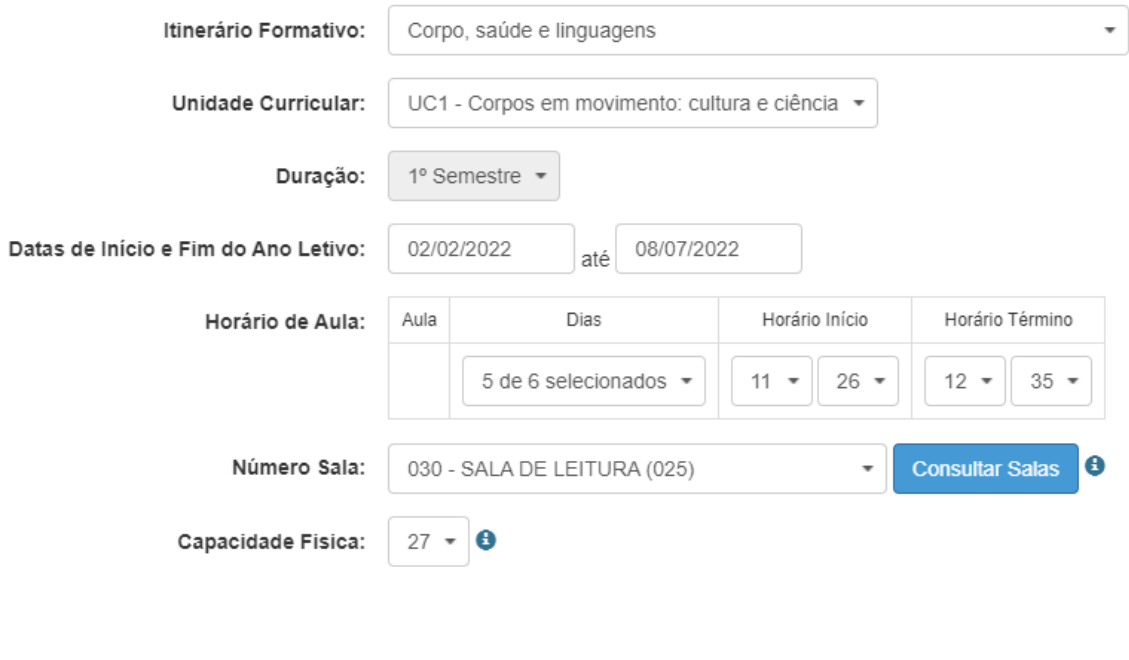

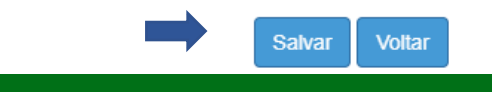

**Salvar** 

Coleta de Turma Classe Realizada com sucesso

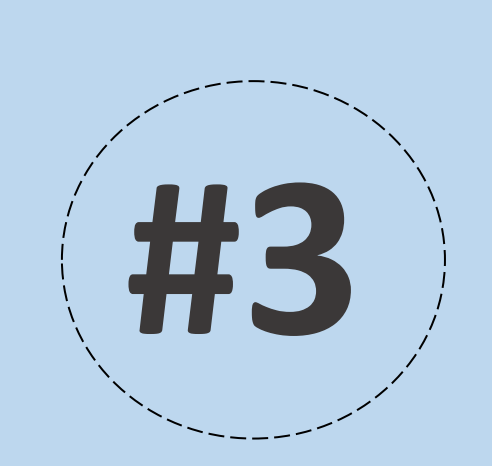

### Coleta de Classe

# 110 – Expansão NEM

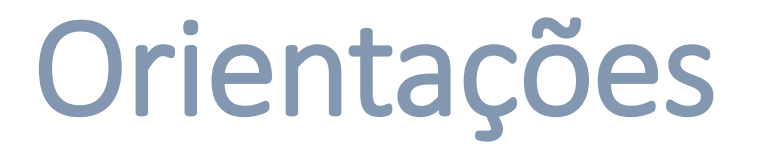

• A coleta de expansão é realizada sempre no contraturno do regular, conforme os exemplos abaixo na tabela abaixo:

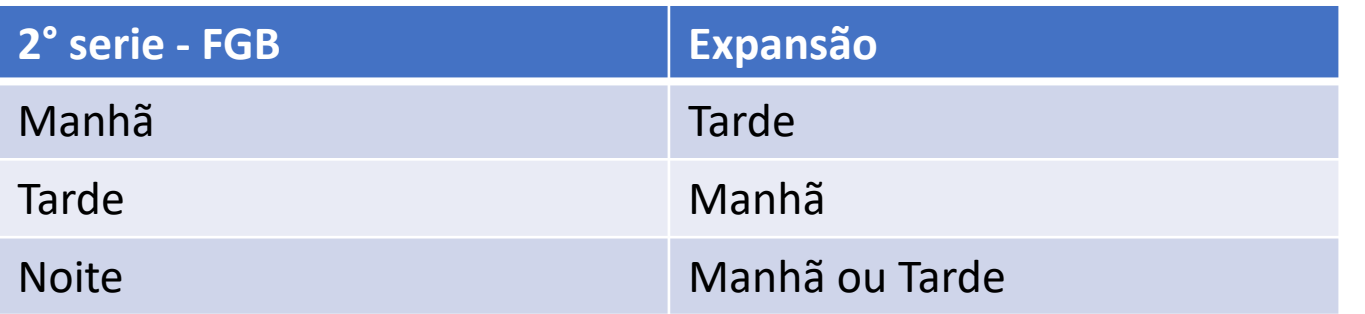

• A coleta de classes da expansão terão 4 tipos de classes:

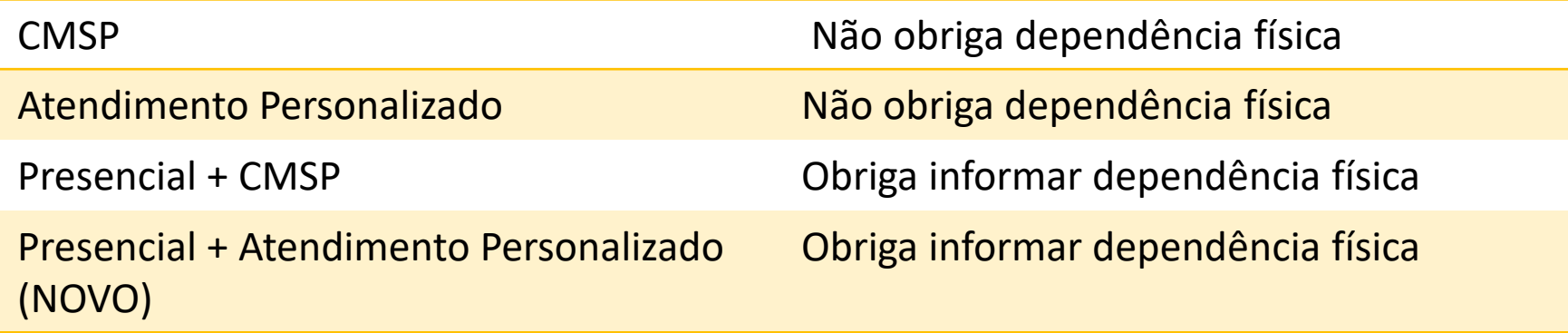

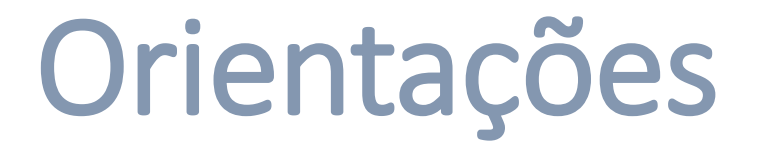

- A expansão é sempre vinculada a alguma outra turma.
- ✓ DIURNO

Para a 2° série do NEM, vinculada a classe da FGB.

✓ Noturno

Para a 1° série do NEM, vinculada a classe da FGB;

Para a 2ª e 3ª série do EM a classe será vinculada ao IF.

❖**Para 2022 o Expansão não acontecerá para a 3ª série, já que ainda não possuímos turmas do Novo Ensino Médio da referida série.**

Nesse caso, orientamos que o fluxo da coleta seja, primeiro ajustar os horários da coleta do regular, depois coletar as classes de itinerário e por último a expansão, pelo fato da vinculação.

#### Escola/DE

**1° passo** – Após a escola ajustar a turma da 2° série do médio, coletar a turma de itinerário ela irá coletar a expansão.

Observem que a expansão possui um novo campo "TURMA VINCULADA", pois conforme falado anteriormente a expansão sempre será vinculado a uma turma, pode ser da FGB ou do itinerário, clique em salvar. Ressaltamos que, se a 2ª série do NEM for no noturno, a classe do expansão será vinculada ao IF.

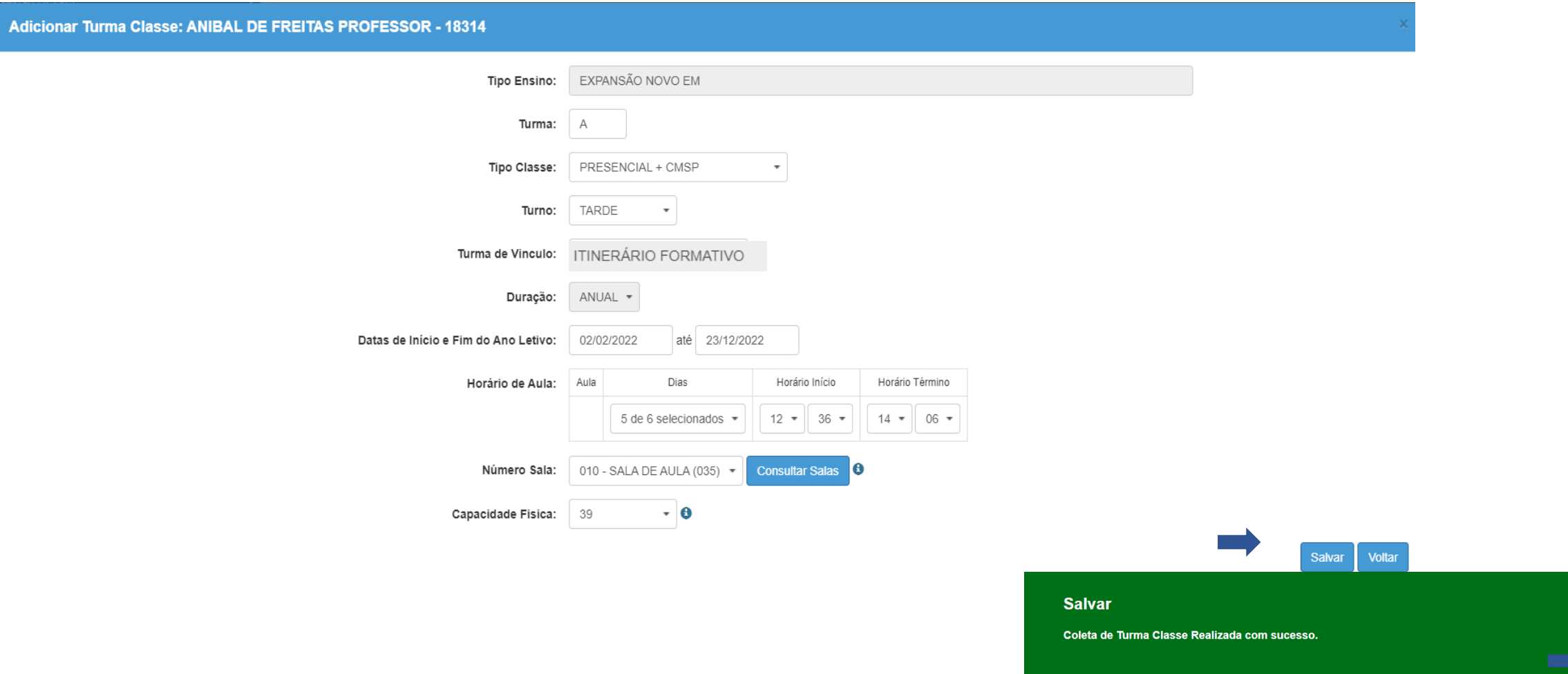

#### O aluno constará com as 3 matrículas ativas para 2022.

#### Dados do Aluno: MATHEUS DOS SANTOS - RA:000109338901-1 /SP - Data Nascimento: 12/11/2004

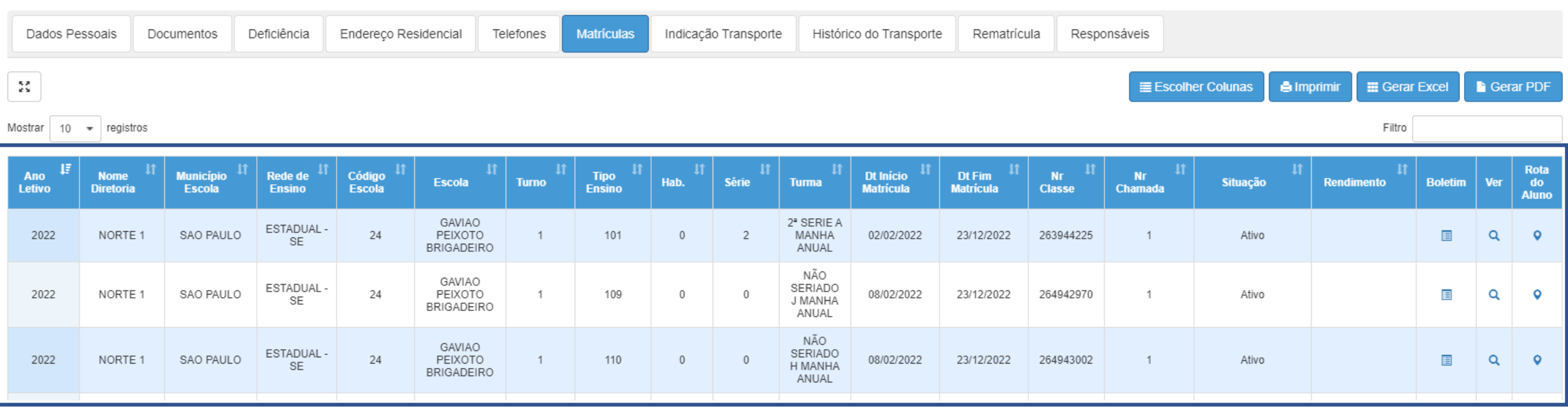

#### Canais de Comunicação Central de Atendimento – SEDUC SP

 $\binom{15}{20}$  0800 -7700-12

Portal de atendimento por meio de ocorrência ou *Chatbot* através do endereço

<https://atendimento.educacao.sp.gov.br/>

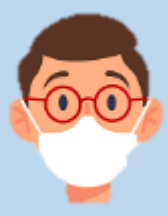